# Guidance on using Blackboard's test canvas to deliver online summative assessments

### **Please read this first**

The following is intended as guidance for members of staff at Swansea University who have limited or no experience of using Blackboard's test canvas to deliver **summative (high stakes) assessments online**.

Please note, it is not exhaustive and is **not intended to** replace the need **to consult with SALT prior to the development of your first assessment of this nature.**

## **Useful Resources**

If you would like to explore the Blackboard test canvas and learn more about its functions you [can request access to our](mailto:blackboard@swansea.ac.uk?subject=Access%20to%20Staff%20CPD%20module%20-%20Blackboard%20Tests&body=Dear%20Blackboard,%0D%0A%0D%0APlease%20can%20you%20provide%20me%20with%20student%20access%20to%20the%20Staff%20CPD%20Module%20-%20Blackboard%20Tests%20on%20Blackboard.%0D%0A%0D%0AThe%20module%20code%20is%20BBTests_CPD%0D%0A%0D%0AMy%20staff%20username%20is:%0D%0A%0D%0ARegards)  [online self-paced learning module within Blackboard.](mailto:blackboard@swansea.ac.uk?subject=Access%20to%20Staff%20CPD%20module%20-%20Blackboard%20Tests&body=Dear%20Blackboard,%0D%0A%0D%0APlease%20can%20you%20provide%20me%20with%20student%20access%20to%20the%20Staff%20CPD%20Module%20-%20Blackboard%20Tests%20on%20Blackboard.%0D%0A%0D%0AThe%20module%20code%20is%20BBTests_CPD%0D%0A%0D%0AMy%20staff%20username%20is:%0D%0A%0D%0ARegards)

Additionally, we strongly advise that if you want to use this tool for high stakes summative assessments that, as a matter of course, **you introduce students to this tool using similar question types through formative exercises** prior to summative testing. You might also like to refer to [Swansea University's](http://www.swansea.ac.uk/media/P1112-1590%20SU%20Assessment%20Policy%20rev2015%20V3.1_clean.pdf)  [Feedback & Assessment Policy.](http://www.swansea.ac.uk/media/P1112-1590%20SU%20Assessment%20Policy%20rev2015%20V3.1_clean.pdf)

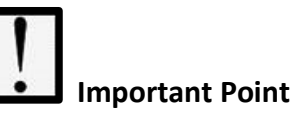

If this is your first attempt at using Blackboard's test canvas to deliver **summative high stakes assignments** please consult with a member of the [Technology Enhanced Learning \(TEL\) team of SALT](mailto:salt@swansea.ac.uk?subject=FAO%20TEL%20Team:%20Delivering%20online%20high%20stakes%20summative%20tests) before planning your test.

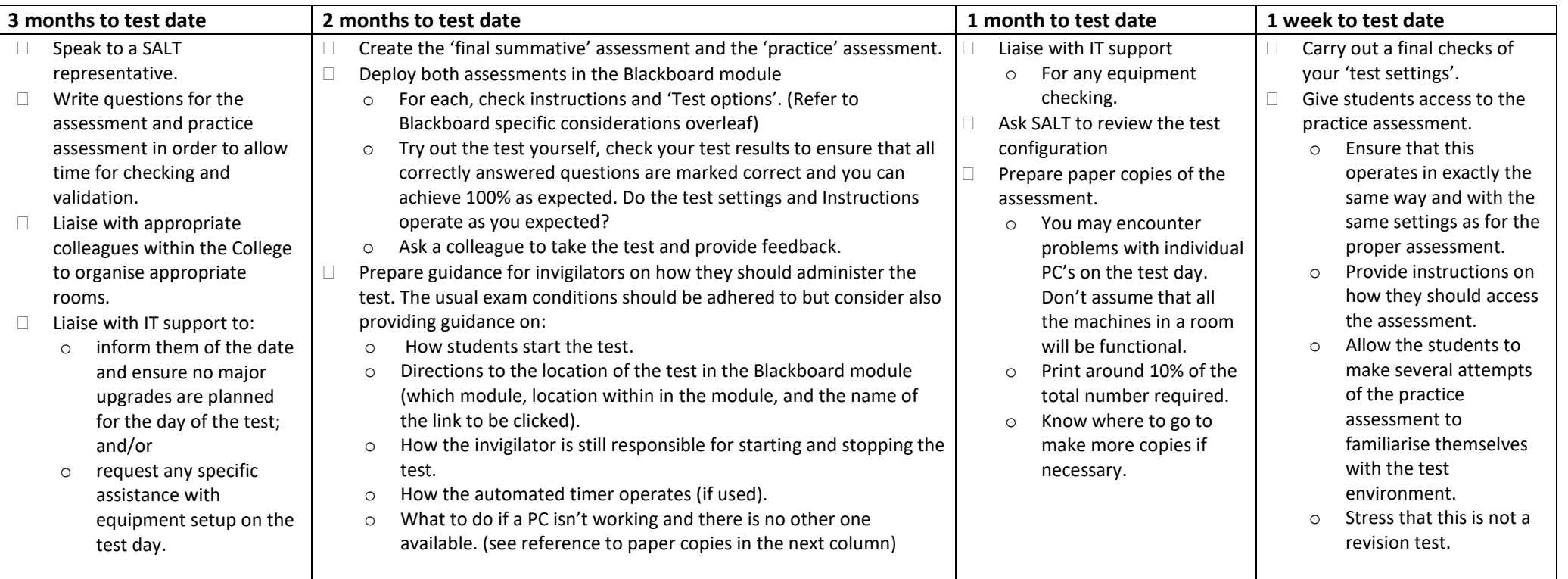

#### During the test

- Take an attendance register. This will act as a useful cross reference to the test results recorded in Blackboard's gradecentre.
- For large cohorts stagger the 'clicks on the start of the test' for each row/room of students to avoid server overload.

## After the test

- Check for any anomalies in the test. [Run an Item Analysis](https://help.blackboard.com/Learn/Instructor/Tests_Pools_Surveys/Item_Analysis) report.
	- o Are there any questions that were consistently answered incorrectly?
	- o Do you need to consider making any adjustment to the marks?
- Grade any questions that require manual grading.
- Export the results from the Grade Centre.

# Blackboard module: specific considerations

#### Test options

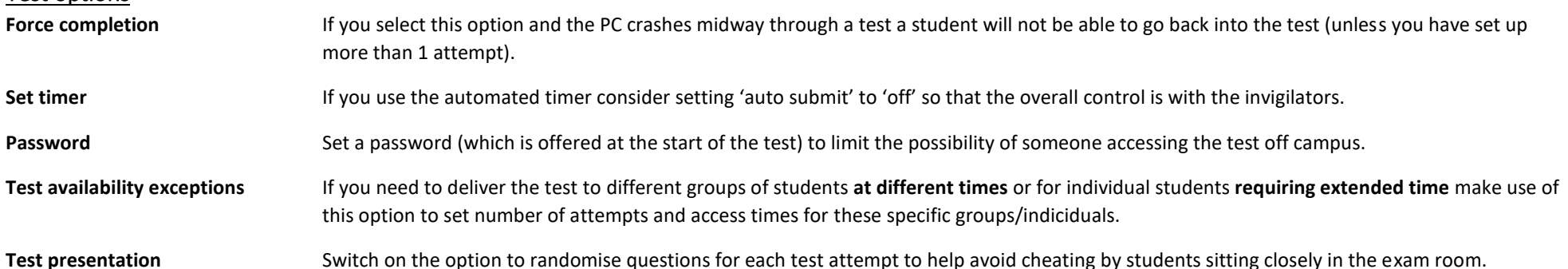

#### Grade Centre

The 'Show test results' and 'Feedback' options in the 'test options' do not prevent students from seeing results in the Grade Centre, therefore we recommend:

- Ensure yo[u hide the column entry](https://help.blackboard.com/Learn/Instructor/Grade/Grade_Columns#menu-options) for the 'final summative' Assessment in Blackboard's Grade Centre otherwise the marks will be available to students immediately after taking the test.
- **Consider also hiding the 'Total' column in the Grade Centre (if the test result is the only mark they will receive to date), the test mark will still be visible via the total column.**